## iPad Workshop Suzanne Mulligan

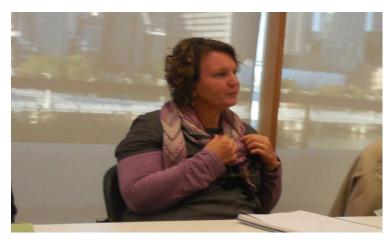

On Saturday 25 June 2016 we had a workshop on how to use an iPad to produce good quality recordings. The workshop was facilitated by Sharee Cordes who has a lot of experience with doing oral histories and has been using her iPad for this purpose for some time. Many people these days have an iPad. Using this device can make recording oral histories more accessible, particularly for young people.

Sharee began the afternoon with a story about her mother and how she was gradually persuaded that owning an iPad would be very useful for her. The workshop participants then introduced themselves. Many had come down from the Sunshine Coast. Four were from Noosa Library and they hoped that using an iPad would not be as daunting as other recorders would be for the volunteers who collect their oral histories. One person from Sunshine Coast Library was also keen to learn how this technology would improve the way oral histories could be collected.

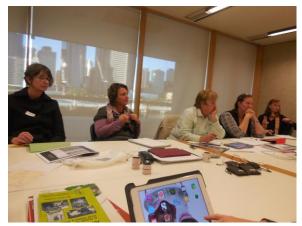

Another lady had just completed a course at Sunshine Coast University on oral history and had started working with older people getting their life stories and working on a project to be presented next year on Caribbean music in Australia and its beginning. She had been using the Zoom recorder but has an iPad so was interested in what that can do.

One participant belonged to the Moggill Historical Society and they've been recording oral histories in the area for about

18 months. The Society is producing a book and they're extracting two-minute audio clips with photos to make digital stories. They want to get this local history to all the schools, and they're much more likely to use it if they can just access it from an iPad. They aim to attract all the teachers and get the kids involved in nominating people to be interviewed.

Sharee had asked that participants bring their iPads downloaded with the Twisted Wave app which cost about \$11.00. The free version does not have the extra features required to edit the sound. Each participant was given a booklet which showed step-by-step how to use the iPad with the software. Firstly set the sound quality, check for background noise and set the iPad with flight mode on and wi-fi off. Then check the setting in the recording app. After the interview, name the file then back it up on your computer.

Workshop participants practised interviewing in pairs with what they had learned. They tried different microphones to test the sound quality. They practised editing and

deleting parts of the interview. They uploaded a "grab" to a Dropbox account and Sharee matched them up with photos to demonstrate how they could be put together.

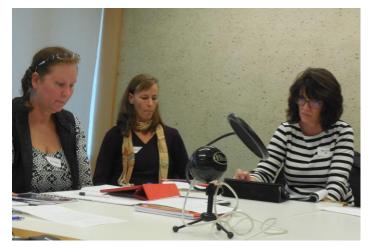

There were a variety of people who attended, all with the common goal to collect oral histories and make them accessible to everyone. By using the iPad that may make that goal easier to accomplish.